# **NEWALL**

## **NEWALL MEASUREMENT SYSTEMS LTD**

## **A50 Système de lecture numérique à un seul axe**

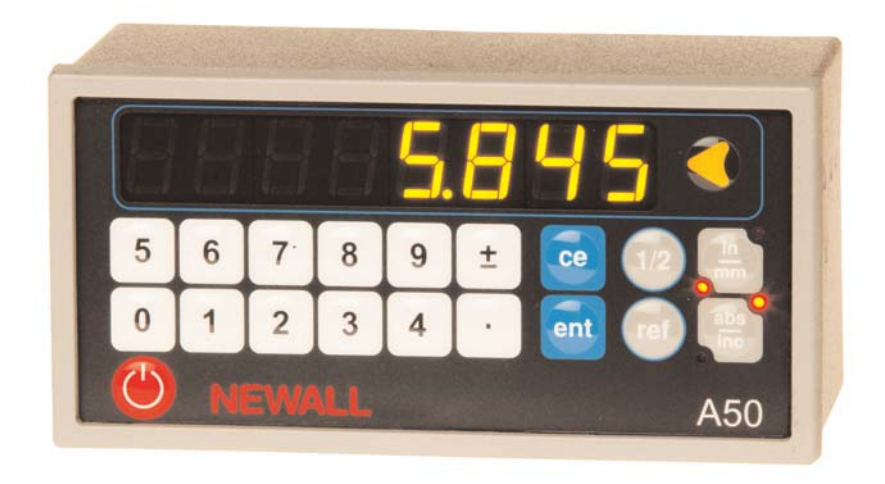

## **SOMMAIRE**

- **SPECIFICATIONS**
- **BRANCHEMENTS**
- **INSTALLATION**
- Montage sur panneau
- Montage sur socle
- **FONCTIONNEMENT**
- Réglage de l'affichage
- Utilisation de Digifind
- Utilisation de Centerfind
- **CONFIGURATION**
- Utilisation du mode de configuration
- Type de codeur
- Résolution
- Direction
- Rayon / diamètre
- Compensation d'erreur
- Compensation d'erreur linéaire
- Compensation d'erreur segmentée
- **DEPISTAGE DES PANNES**
- **NETTOYAGE**

## **SPECIFICATIONS**

## **Electriques**

### *Compatibilité électromagnétique et conformité basse tension*

BS EN 55022:1998 classe B BS EN 55024:1998

## *Alimentation (fournie)*

100 - 240 V (47 - 63 Hz) Mode marche/arrêt externe

Conforme aux directives basse tension EN 60 950:1992/ A1:1993/ A2:1994/ A3:1996/ A4:1997

## **Physiques**

## *Hauteur*

72 mm

### *Largeur*

144 mm

### *Profondeur*

70 mm

### *Poids*

0,55 kg

## **Environnement**

*Température d'exploitation* 0 à 45°C

*Température de stockage*  $-20$  to  $70^{\circ}$ C

## *Conditions d' environnement*

Utilisation en intérieur, IP20 (IEC 529)

## *Humidité relative*

Maximum 80% pour des températures allant jusqu'à 31° pour décroître de façon linéaire jusqu'à 33% à 45°C

## *Mise au rebut*

En fin de vie, il convient de disposer du système A50 dans le respect de la déontologie applicable aux produits électroniques.

## $\hat{X}$  **NE PAS BRULER.**

Le boîtier est recyclable. Dans le doute sur la mise au rebut de votre appareil, veuillez le retourner à Newall et nous nous en chargerons

## **Entrée**

Un codeur Spherosyn ou Microsyn

## **Résolutions**

#### *Spherosyn ou Microsyn 10*

(sélections menu)  $5 \mu m$  $10 \mu m$ 

20 µm

50 µm

## *Microsyn 5*

- (sélections menu)
- $1 \mu m$
- $2 \mu m$

 $5 \mu m$ 

 $10 \mu m$ 

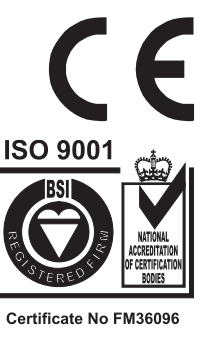

## *REMARQUE : LA SOCIETE NEWALL MEASUREMENT SYSTEMS LTD SE RESERVE LE DROIT DE MODIFIER LES SPECIFICATIONS SANS PREAVIS.*

## **BRANCHEMENTS**

- •L'appareil A50 est prévu uniquement pour s'utiliser avec des codeurs analogiques Spherosyn et Microsyn.
- $\bullet$  S'assurer que tous les câbles sont bien fixés pour empêcher les connecteurs de tomber dans des positions dangereuses lorsqu'ils sortent des prises, par exemple sur le sol ou dans le bac de réfrigérant.
- $\bullet$  Veiller à ce que tous les câbles soient acheminés correctement pour qu'ils ne se prennent pas dans des pièces mobiles.
- •Mettre hors tension avant de brancher le codeur, il suffit de débrancher le connecteur d'alimentation.
- •S'assurer que l'A50 est à la masse de la machine avant de mettre sous tension.

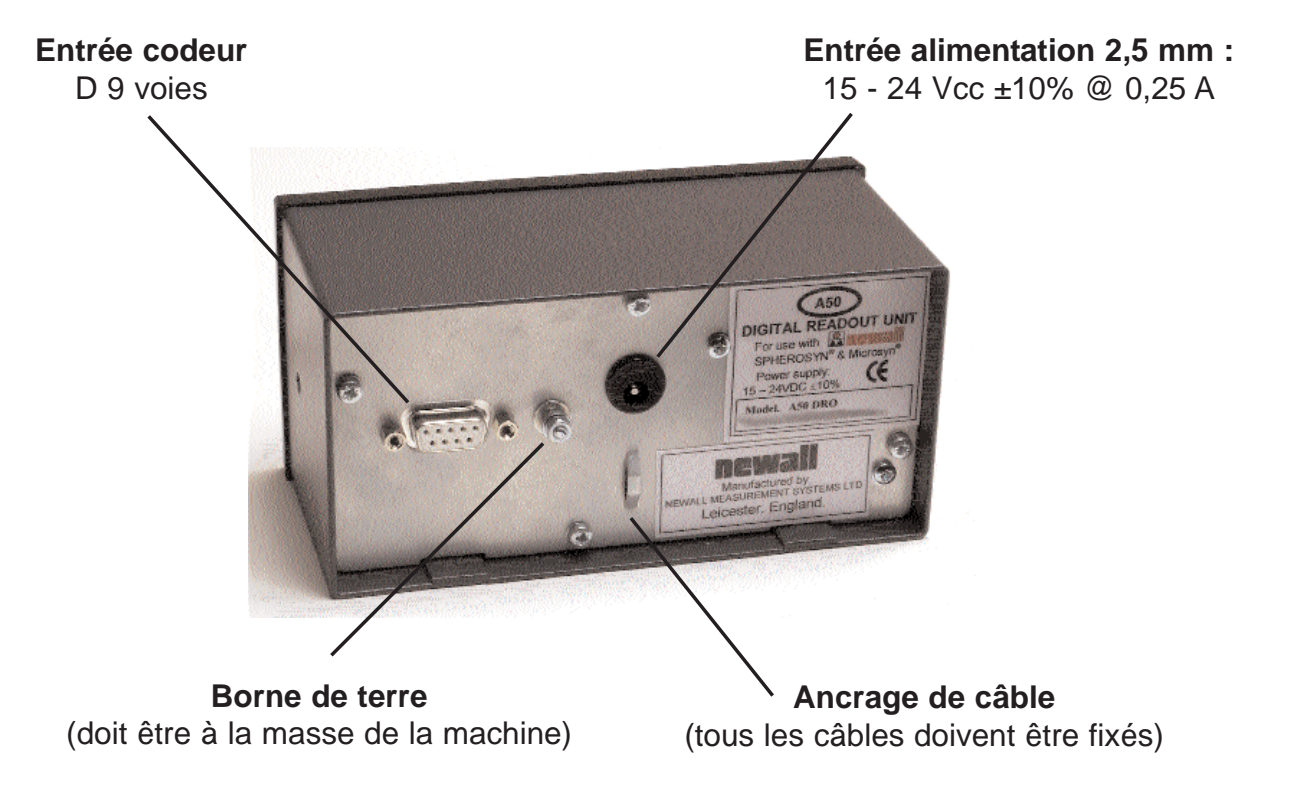

#### **REMARQUES**

 $\sqrt{N}$ NE PAS BRANCHER CET APPAREIL DIRECTEMENT DANS UNE PRISE SECTEUR.

Si votre codeur Newall <sup>n</sup>'est pas équipé d'un connecteur de type D, un câble adaptateur est disponible.

 $\rightarrow$ 

Numéro de référence : 307-60940

Contactez votre revendeur pour obtenir de plus amples détails.

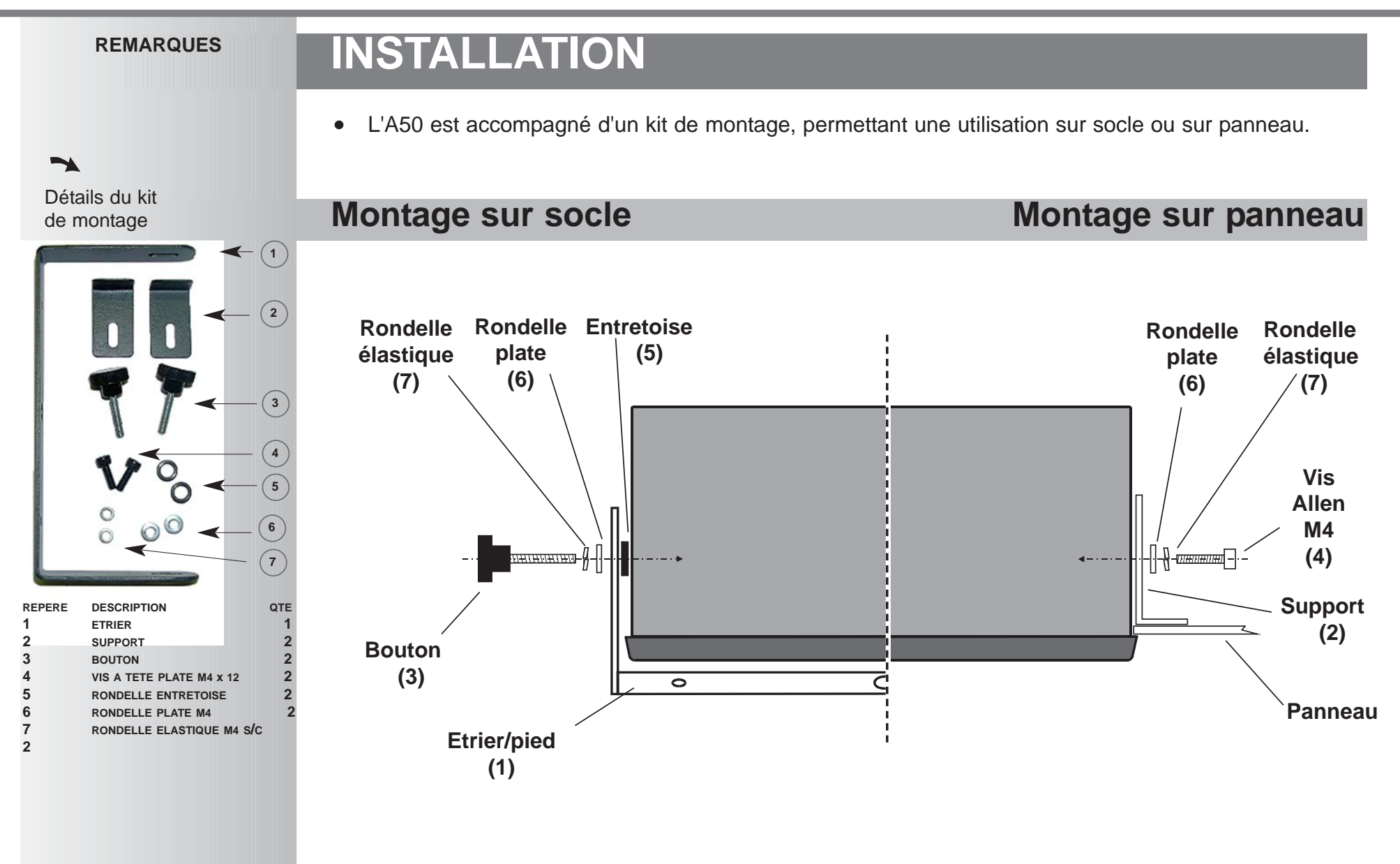

## **FONCTIONNEMENT**

## **Réglage de l'affichage**

En fonctionnement normal, les touches s'utilisent comme suit :

- Appuyer sur la touche ((C)) pour aller et venir entre l'affichage et le pavé numérique.
- Appuyer sur la touche  $\lfloor \frac{m}{m} \rfloor$  pour aller et venir entre les **pouces** et les  $\left[\frac{\text{in}}{\text{min}}\right]$  millimètres.
- Appuyer sur la touche  $\frac{1}{100}$  pour faire alterner l'A50 entre le mode
	- **absolu** et le mode **incrémental**.  $\left\lfloor \frac{abs}{inc} \right\rfloor$

#### **Mode absolu**

•

Dans ce mode, l'A50 affiche la position par rapport à une référence fixe.

#### **Mode incrémental**

Dans ce mode, l'A50 peut servir à l'affichage de chaque position par rapport à la dernière position. Il est également connu sous le nom d'utilisation *point-à-point*.

#### **Réglage de la référence**

•*Pour ramener à zéro l'affichage à la positon courante :*

Appuyer sur la touche . Toutes les valeurs de lecture seront maintenant exprimées en fonction de ce point zéro.

•*Pour régler l'affichage sur un point fixe connu :*

```
Exemple: \pm | 1 | 9 | \cdot | 6 | ent pour saisir la valeur \begin{bmatrix} -1960 \\ -1960 \end{bmatrix}. Toutes les valeurs de lecture seront
maintenant exprimées par rapport à ce point fixe.
```
- 
- En cas d'erreur pendant la saisie d'un nombre, appuyer sur ce pour effacer les caractères un par un.
- • Il est conseillé de repérer physiquement le point de Référence absolue sur la machine, de façon à le retrouver facilement en cas de coupure de courant. Voir Digifind en page 6.

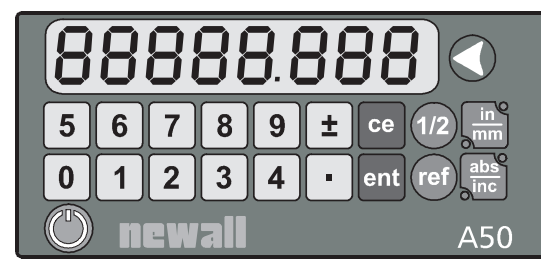

#### **REMARQUES**

Eteindre l'affichage n'a pas pour effet de couper l'alimentation à condition que l'appareil soit branché, tous les réglages sont conservés et la position est mise à jour.

## Conseil

 $\rightarrow$ 

Au début de chaque session de travail, définir la référence en mode **absolu**, puis commuter l'A50 en mode **incrémental**.

En utilisant de l'A50 de cette manière, vous pourrez ramener la machine à sa référence absolue à tout moment, simplement en revenant en mode **absolu**.

## $\blacktriangleright$

Si vous utilisez la **Compensation d'erreur segmentée**, se reporter à la page 1 pour trouver le détail de la procédure de réglage de la référence.

#### **REMARQUES**

**Digifind** ne fonctionne qu'en mode **absolu**.

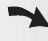

Appuyer sur  $\bigodot$  en mode absolu pour redéfinir la référence.

#### Conseil

Ne pas déplacer la machine lorsque l'A50 est hors tension.

Lorsque l'A50 est remis sous tension, il utilise **Digifind** pour rétablir la référence automatiquement.

## Conseil

#### Saisir un point fixe ou utiliser **Centerfind modifie la référence en valeur absolue**, mais on

peut toujours utiliser (ref)

pour revenir à l'ancienne référence.

## **FONCTIONNEMENT**

## **Utilisation de Digifind**

*En cas de perte de la référence, soit à la suite d'un mouvement provoqué par une coupure de courant ou bien en cas de saisie d'un point fixe par erreur, on peut facilement retrouver cette référence à l'aide de digifind..*

- Pour utiliser digifind, il convient de repérer le point de référence absolu de façon permanente sur la machine.
- Régler la machine sur une valeur proche du point de référence avec la précision suivante : 6,3 mm (0,25'') pour un codeur Spherosyn ou
	- 2,5 mm (0,1'') pour un codeur Microsyn.
- Amener l'A50 en mode **absolu.**
- Appuyer sur (ref). L'affichage se met à jour pour montrer la distance exacte à partir du point de référence.

## **Utilisation de Centerfind**

Centerfind fonctionne en divisant par deux la distance affichée. Il fonctionne en mode absolu ou en mode incrémental.

*Exemple :* - *pour trouver le centre d'une pièce d'usinage de 100 mm de largeur :*

• Poser l'outil ou la sonde sur un bord de la pièce d'usinage et appuyer sur ( ). L'affichage sera le

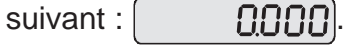

- Poser l'outil ou la sonde sur l'autre bord de la pièce d'usinage. L'affichage sera le suivant :  $\vert$  [[[[[[[[[[]]]]
- Appuyer sur  $(1/2)$ . L'affichage sera le suivant  $|$  50000.
- Déplacer l'outil ou la sonde jusqu'à ce que l'affichage indique la valeur suivante  $\vert$  [[[[[[[[[]]]. Il s'agit du centre de la pièce d'usinage.

## **CONFIGURATION**

## **Utilisation du mode de configuration**

Le mode de **configuration** est accessible juste après la mise sous tension, comme suit :

Une fois sous tension, l'A50 effectuera une brève série d'autotests de routine. L'affichage montre le numéro de modèle, puis le numéro de version du logiciel, tous les segments et les voyants s'allument momentanément, après quoi l'A50 est prêt à fonctionner:

- $\bullet$ Pour passer en mode de **configuration**, appuyer sur  $\binom{n}{k}$  à tout moment avant la fin des auto-tests.
- $\bullet$ A la fin du test, l'affichage indiquera  $\begin{bmatrix} 5F & 1P \end{bmatrix}$ . Appuyer sur une touche pour continuer.

*Cinq options peuvent être configurées :*

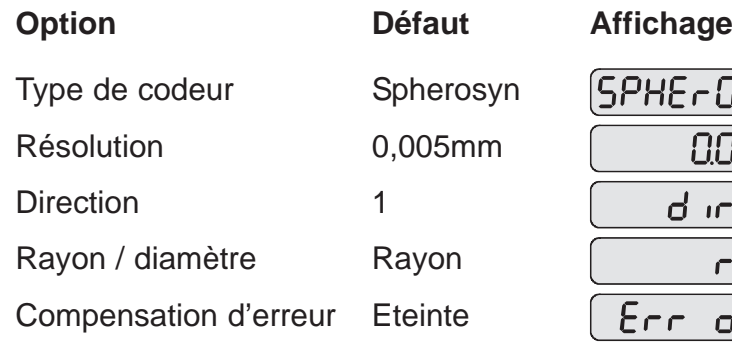

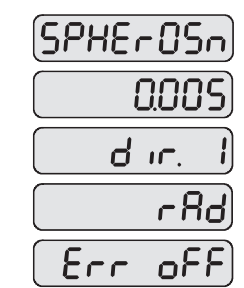

Pour passer les options en revue, appuyer sur  $\frac{1}{100}$ . Chaque option est décrite en détail sur les pages suivantes.

Lorsque vous avez fini de régler toutes les options, appuyer sur  $\binom{n}{k}$  pour ramener l'A50 en mode d'exploitation normal.

#### **REMARQUES**

## $\rightarrow$

Normalement, il suffit d'effectuer la **Configuration** (Setup) une seule fois et il est possible que les réglages usine par défaut conviennent à vos besoins sans modification.

### Conseil

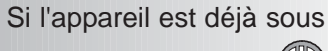

tension, appuyer sur (

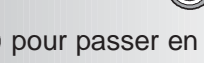

mode de configuration.

Si vous êtes passé en mode configuration de cette manière, il faudra appuyer deux fois sur

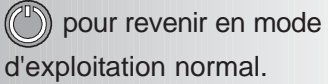

**State State** 

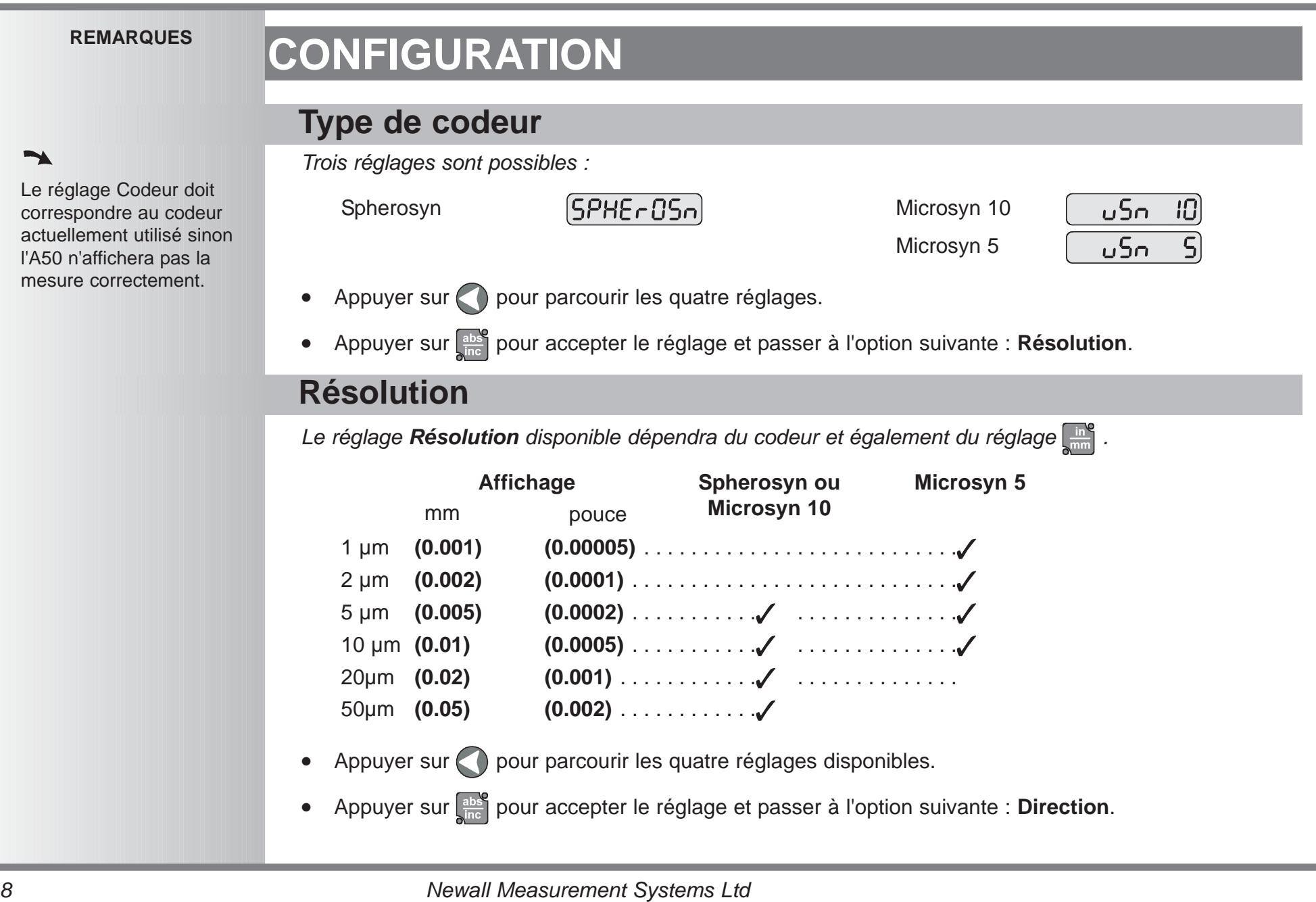

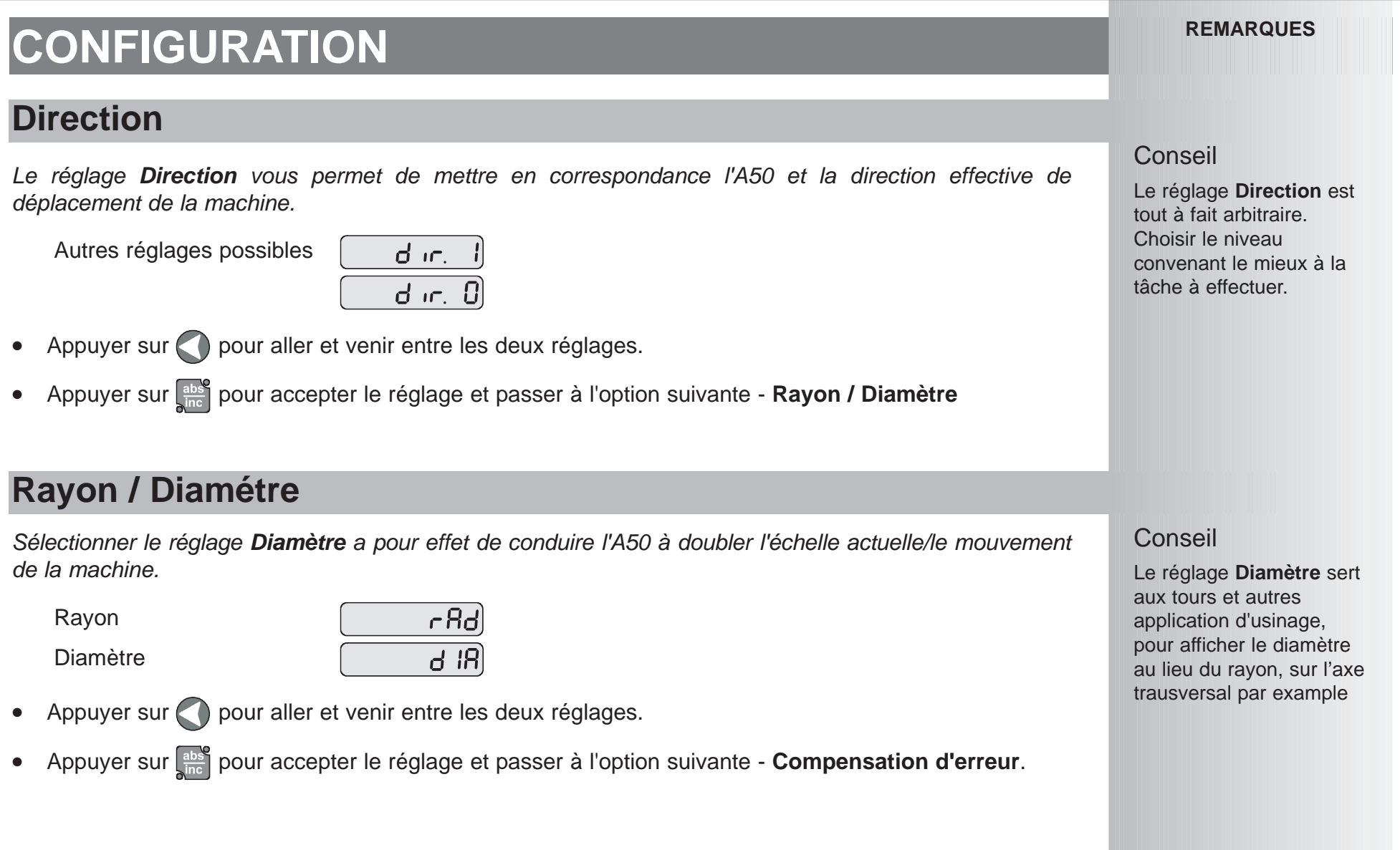

**Voir pages 11 et 12 - détails sur l'utilisation de la compensation d'erreur linéaire et la compensation**

**d'erreur segmentée.**

#### **REMARQUES**

#### $\blacktriangleright$

Si la compensation d'erreur est appliquée, elle doit être parfaitement correcte, faute de quoi on risquerait d'aggraver la situation au lieu de l'améliorer.

### Conseil

Une fois réglée la compensation d'erreur, il est conseillé de vérifier son fonctionnement en service normal.

### $\rightarrow$

La **compensation segmentée** doit porter sur toute la longueur de l'échelle.

Elle peut s'appliquer à une longueur très importante.

Elle peut se limiter à un segment.

## **Compensation d'erreur**

Les erreurs peuvent résulter de plusieurs sources, comme l'installation et l'usure de la machine. Lorsque le degré d'erreur augmente de façon linéaire par rapport à la longueur de course du codeur, il faut appliquer la Compensation d'erreur linéaire. Cependant, si les erreurs sont localisées en point de la trajectoire, il vaudrait mieux recourir à la correction d'Erreur segmentée.

*Trois réglages sont possibles :*

Arrêt

•

Compensation d'erreur linéaire

Compensation d'erreur segmentée

- Appuyer sur **pour passer en revue les trois réglages.**
- •Si vous sélectionnez **compensation linéaire** ou **compensation segmentée**, appuyer sur **product** pour parvenir aux réglages individuels en fonction de la méthode de compensation retenue, décrite ci-dessous.

#### **Compensation linéaire**

Dans ce mode, un seul facteur de correction constant pour l'échelle peut être appliqué à toutes les mesures affichées. Le facteur de correction est calculé par l'utilisateur et spécifiée en parties par million (ppm). Les valeurs comprises entre -9999 et +9999 sont autorisées.

#### **Compensation segmentée**

Dans ce mode, l'ensemble de l'échelle peut être fragmentée en 99 segments définis par l'utilisateur, au maximum, chacun avec son propre facteur de correction. Les facteurs de correction sont calculés par l'A50, par rapport à des normes connues, fournies par l'utilisateur.

•Dans ce mode, à la mise sous tension, l'affichage indiquera  $\left\{\n\quad -E5E +$ 

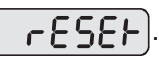

- •Si la machine n'a pas bougé depuis l'extinction, il suffit d'appuyer sur ce, et l'A50 retrouvera la dernière position enregistrée.
- • Une autre solution consiste à rapprocher la machine du point de référence et à appuyer sur  $\Box$ . L'A50 rétablira l'alignement avec la compensation segmentée.

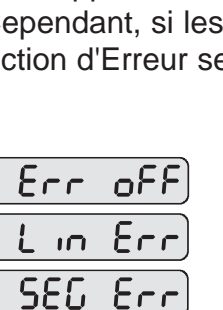

## **Compensation d'erreur linéaire**

#### **Calcul du facteur de correction**

*Exemple - pour vérifier l'échelle par rapport à une norme exactement de 500 mm de largeur :*

 $\bullet$ Poser l'outil ou la sonde sur un bord de la pièce d'usinage et appuyer sur . L'affichage sera le

```
suivant : \begin{bmatrix} 0 & 0 \\ 0 & 0 \end{bmatrix}.
```
- • Poser l'outil ou la sonde sur l'autre bord de la pièce d'usinage. L'affichage A50 sera le suivant : 499,800).
- •Calculer le facteur de correction :

**Erreur** = (500,000 - 499,800) = 0,2mm

**Facteur d'erreur de correction** =  $\frac{0.2}{0.2}$  x 1 000 000 = +400 ppm 500

Il faut augmenter cette valeur en fonction de la norme, pour obtenir un facteur de correction positif. Si l'affichage a lu 500,2 pour la même norme, le facteur de correction devrait être de -400 ppm.

#### **Réglage du facteur de correction**

•

- •Entrer en mode **Configuration**, en appuyant sur **et sélectionner compensation d'erreur**.
- •Sélectionner **Compensation linéaire**, comme cela est décrit en page 10.

L'affichage indiquera  $\left| \int \right|$ , ou bien une valeur entrée précédemment.

- Appuyer sur  $\begin{bmatrix} 4 \end{bmatrix}$  | 0 | 0 | ent pour saisir un facteur de correction de 400 ppm (voir ci-dessus).
- •Pour saisir un facteur de correction différent, appuyer sur  $\bigcap$  et recommencer.
- •Appuyer sur **prime** pour accepter le réglage et revenir à la première option - **Codeur**.

#### **REMARQUES**

#### $\rightarrow$

Le facteur de correction ne peut pas s'établir en mode **Configuration**.

Déroulement des mesures en mode d'exploitation normal, puis mise hors tension et revenir en mode **Configuration**, comme cela est décrit en page 7.

### $\blacktriangleright$

Si la mesure de la norme englobait le diamètre de sonde/d'outil, il faudrait la soustraire de la mesure affichée.

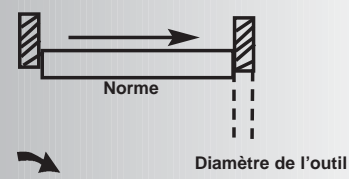

Seules les valeurs entre - --9999 et +9999 sont permises.

### Conseil

En cas d'erreur pendant la saisie d'un numéro,

appuyer sur ce pour

effacer les caractères un par un.

#### **REMARQUES**

## **CONFIGURATION**

## **Compensation d'erreur segmentée**

On peut définir jusqu'à 99 segments.

### $\tilde{\phantom{a}}$

 $\overline{\phantom{a}}$ 

Pour tirer parti de la **Compensation d'erreur segmentée**, il faudra disposer d'une norme de grande précision, comme celle d'un système de mesure laser.

### $\overline{\phantom{a}}$

La **Compensation d'erreur** est **éteinte** par défaut, sans point réglé.

Si la **Compensation d'erreur** est sur **ARRET** après réglage de points de correction, les données sont conservées, mais non appliquées. Si la **Compensation d'erreur segmentée** est remise en **MARCHE**, les données sont appliquées.

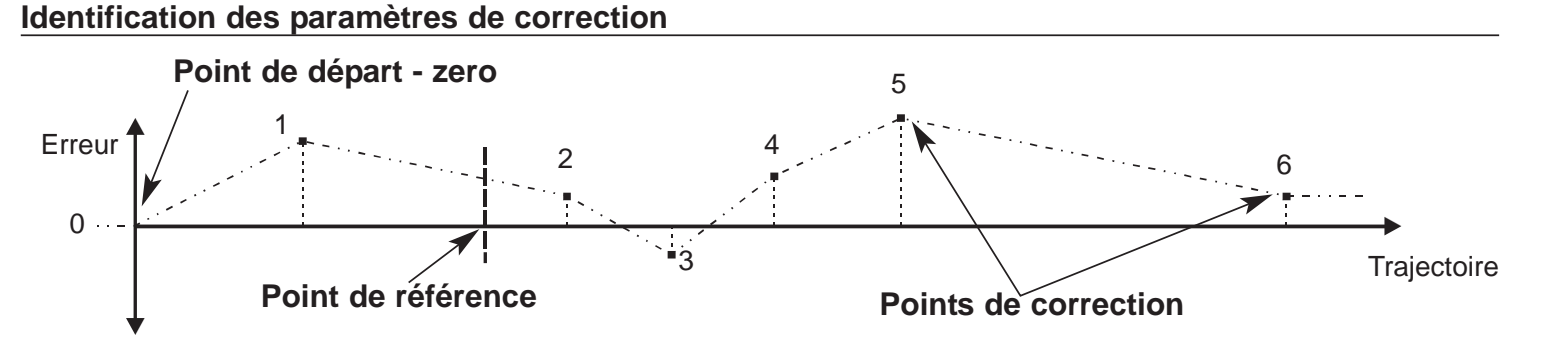

*L'étendue de l'échelle est fragmentée en un certain nombre de segments définis par l'utilisateur, chacune avec son propre facteur de correction, mesuré avec grande précision. Les paramètres suivants doivent être identifiés :*

Chaque **point de correction** est mesuré par rapport au **point de départ - zéro** - point normalement proche d'une extrémité de l'échelle. Le **point de référence** peut être réglé à n'importe quel endroit de l'échelle et il ne doit pas forcément coïncider avec la référence absolue ou l'un des points de correction. Cependant, il est utile de faire coïncider la référence absolue et le point de référence.

#### **Réglage des points de correction**

•

- Passer en mode **configuration**, en appuyant sur  $\binom{n}{k}$  and  $\binom{n}{k}$  et sélectionner **compensation d'erreur**.
- •Sélectionner la **compensation segmentée**, comme cela est décrit en page 10.

L'affichage lira  $\left[ \begin{array}{cc} \varepsilon & \varepsilon \\ \varepsilon & \varepsilon \end{array} \right]$ .

Appuyer sur ent pour continuer ou bien appuyer sur  $\frac{ab}{\ln b}$  pour accepter les réglages précédents et revenir à la première option - **Type de codeur**.

#### **Réglage des points de correction,** *suite*

L'affichage deviendra  $[5EF \quad 2EFJ]$ .

- **1** Régler la machine sur le point que vous avez choisi comme point de départ et remettre à zéro la norme haute précision à ce point. Appuyer sur ent.
- **2** L'affichage devient  $\mathbf{L}_0$  **Form**

Régler la machine sur le point que vous avez choisi comme **point de correction 1**. Appuyer sur ent.

**3** L'affichage devient  $\mathbf{E} \cap \mathbf{F}$ 

Saisir la distance par rapport au **point de départ**, mesurée par la norme.

Exemple, supposons que le système de mesure laser affiche 678,9. Ensuite, appuyer sur  $\vert 6 \vert$  $|7|$ 

pour saisir une position de point de correction de 678,9. L'A50 calculera le facteur  $8<sup>°</sup>$ de correction et le consigner par rapport à sa propre mesure de position.

- • Répéter les phases **2** et **3** pour chaque point de correction. Une fois tous les points de correction saisis, appuyer sur  $\frac{abs}{inc}$ .
- **4** L'affichage devient  $\begin{bmatrix} 0 & b \\ c & d \end{bmatrix}$   $\begin{bmatrix} 0 & c \\ c & d \end{bmatrix}$ .

Régler la machine sur le point que vous avez choisi comme **point de référence**. Appuyer sur ent.

**5** L'affichage devient  $\left[ \begin{array}{cc} F & F \\ F & F \end{array} \right]$ .

Appuyer sur **abse** pour accepter les réglages et revenir à la première option - **Type de codeur**. Sortir de Configuration et commencer le fonctionnement normal.

#### **REMARQUES**

Cette procédure doit se dérouler dans l'ordre strict prévu et entièrement, pour être valable. Il ne doit y avoir aucune inversion de direction.

#### Conseil

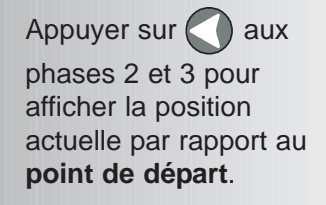

#### Conseil

Ne pas se soucier de la direction de la mesure standard, par exemple 678,9 et -678,9 sont traités de la même façon.

#### Conseil

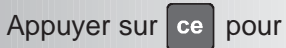

effacer les caractères un par un.

Une fois tous les caractères effacés, si vous appuyez

sur ce vous remonterez

les phases une par une.

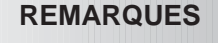

## **DEPISTAGE DES PANNES**

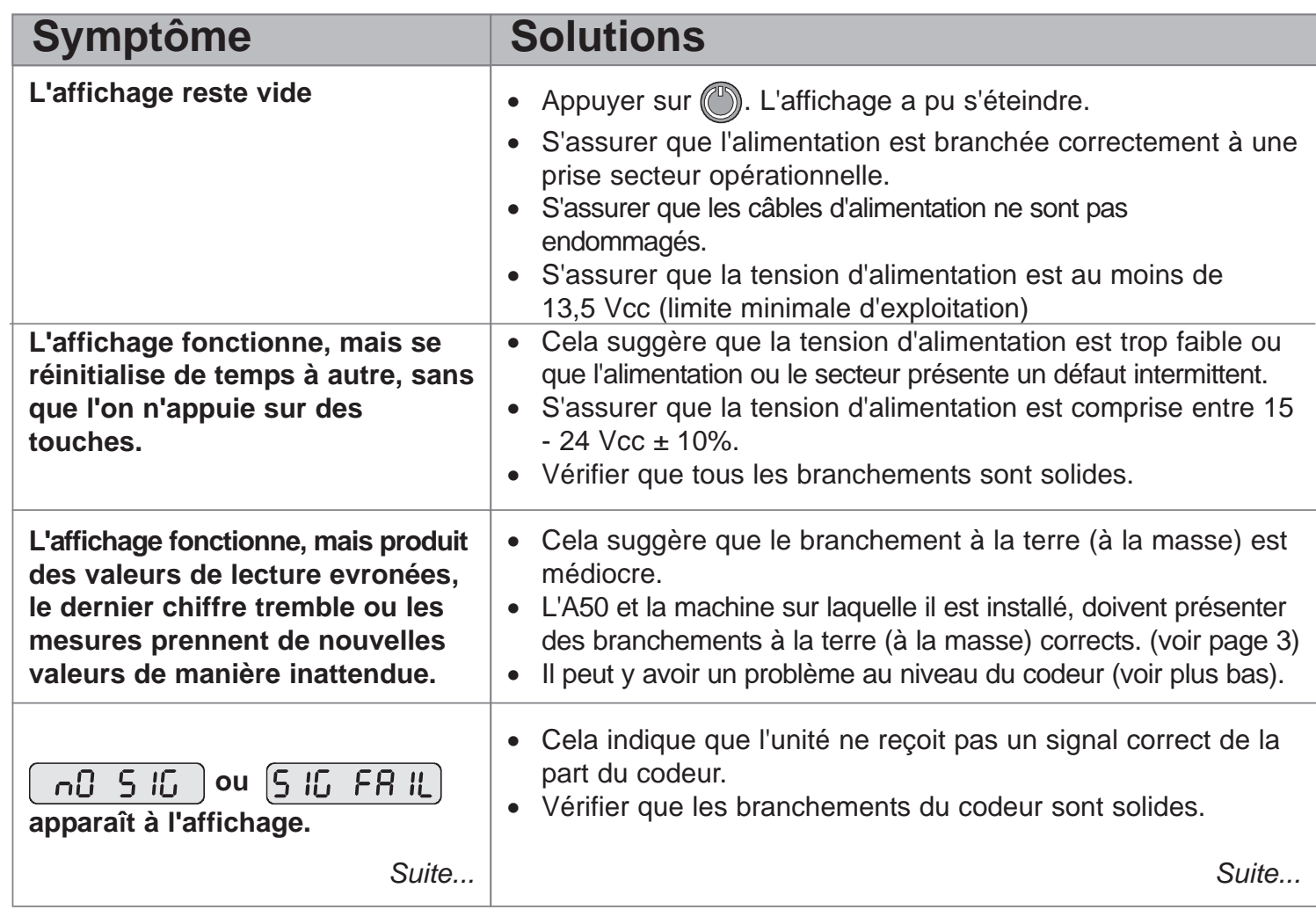

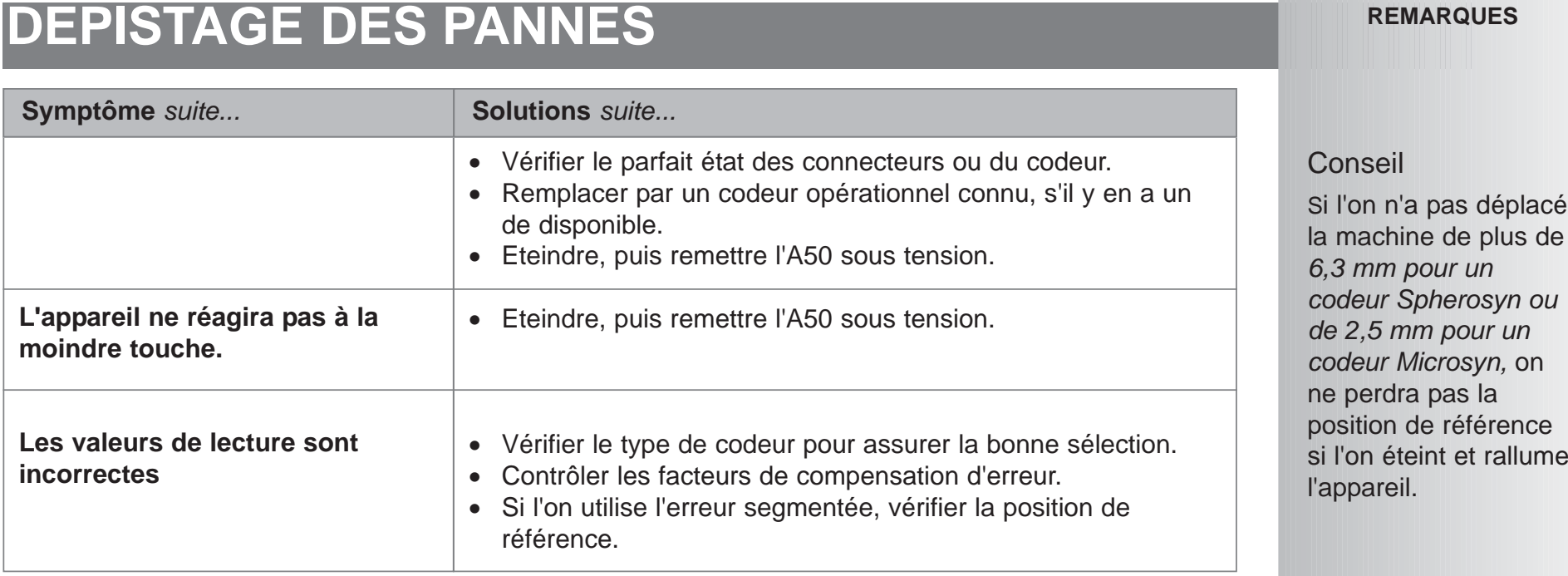

**Si les solutions suggérées ne résolvent pas votre problème, contactez Newall pour obtenir des instructions plus détaillées.**

## **NETTOYAGE**

- $\bullet$ Débrancher l'alimentation de l'A50 avant de procéder au nettoyage.
- •Ne pas utiliser de produits de nettoyage corrosifs ou abrasifs.
- •Ne pas utiliser d'air comprimé.
- • Appliquer une petite quantité de fluide de nettoyage sur un chiffon non pelucheux. Utiliser ce chiffon pour essuyer le boîtier et le pavé numérique, en veillant à ce que le fluide n'entre pas au contact des connecteurs.

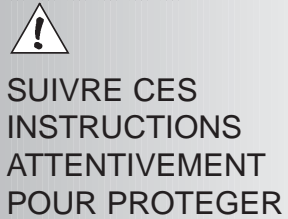

L'A50.

#### *Newall Measurement Systems Ltd 15*

## **NEWALL MEASUREMENT SYSTEMS LTD**

## **SIEGE MONDIAL Newall Measurement Systems Ltd.**

Technology Gateway, Cornwall Road South Wigston Leicester LE18 4XH ANGLETERRE Téléphone : +44 (0)116 264 2730 Fax : +44 (0)116 264 2731 Email : sales@newall.co.uk Web : www.newall.co.uk

## **Newall Electronics, Inc.**

1778 Dividend Drive Columbus, Ohio 43228, USA Téléphone : +1 614.771.0213 Numéro vert : 800.229.4376 Fax : +1 614.771.0219 Email : sales@newall.com Web : www.newall.com

## **Newall France SARL**

63 Rue Victor Hugo F-59200, Tourcoing FRANCE Téléphone : +33 (0) 3 20 01 03 13 Fax : +33 (0) 3 20 26 13 41 Email : sales@newall.fr

### **Newall Deutschland**

Postfach 20 72117 Ammerbuch ALLEMAGNE Téléphone : +49 (0) 7073 302908 Fax :+49 (0) 7073 302963 Email : manfred.friebe@newall.co.uk

### **Newall Korea Ltd.**

616-11, Janghang-Dong, Ilsan-Ku Koyang-Shi, Kyungki-Do 411-380 COREE Téléphone : +82 (344) 906-8080 Fax : +82 (344) 906-8085 Email : newall@hitel.net Web : www.newall.co.kr